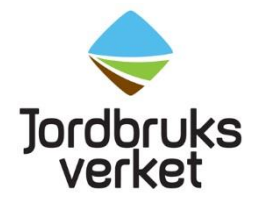

# <span id="page-0-0"></span>Rapportering av försöksdjursanvändningen under 2023

# Innehållsförteckning

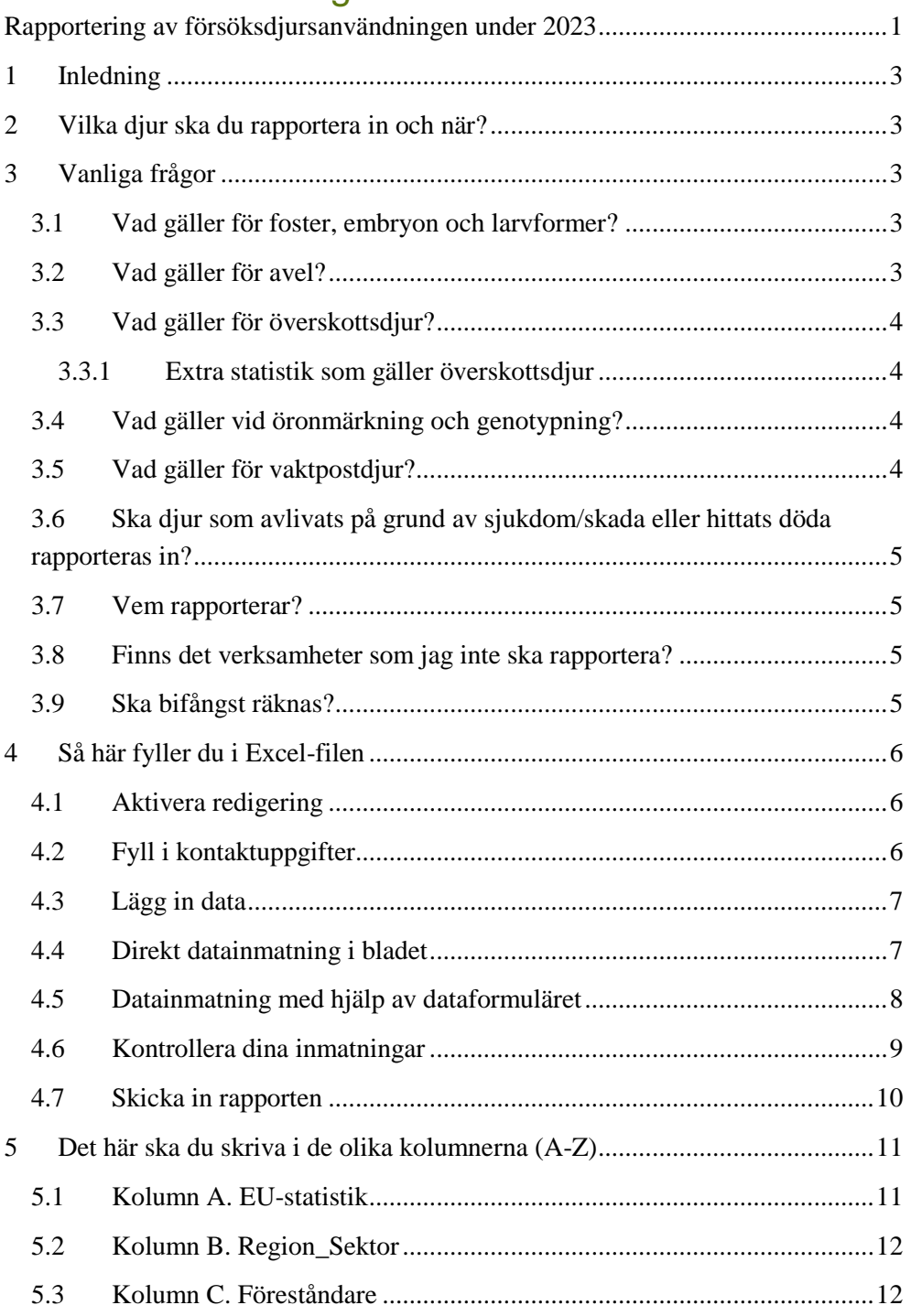

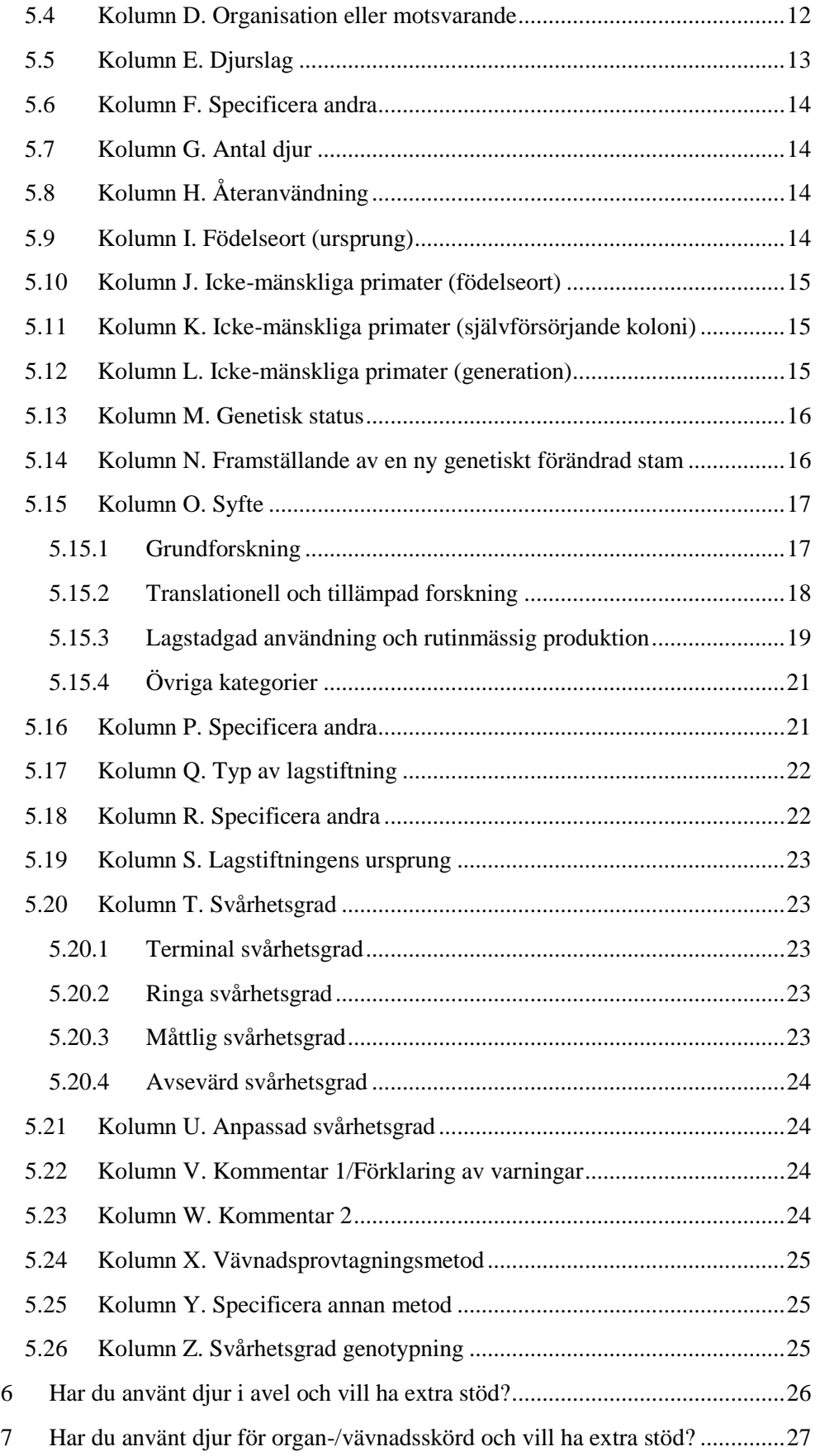

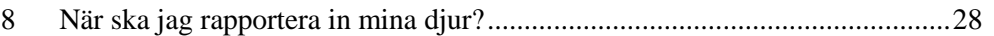

## <span id="page-2-0"></span>1 Inledning

Den här manualen riktar sig till dig som ska lämna information om användning av djur för vetenskapliga ändamål. Redovisningen är reglerad i nationell och EUgemensam lagstiftning.

Excel-bladet som ska fyllas i är gemensamt för hela EU, men är anpassat efter svenska krav. Den här vägledningen förklarar hur du använder Excel-bladet och vad du ska fylla i. Du laddar ned Excel-filen från Jordbruksverkets webbplats [Inrapportering av försöksdjursstatistik -](https://jordbruksverket.se/e-tjanster-databaser-och-appar/e-tjanster-och-databaser-djur/statistik-om-anvandning-av-forsoksdjur) Jordbruksverket.se och när du fyllt i Excelbladet färdigt mejlar du det till [forsoksdjursstatistik@jordbruksverket.se](mailto:forsoksdjursstatistik@jordbruksverket.se)

# <span id="page-2-1"></span>2 Vilka djur ska du rapportera in och när?

Du ska lämna uppgifter om de djur som har använts och gått klart i försök under året. Om ett försök löper över två kalenderår kan du rapportera in samtliga djur tillsammans det andra året. Om försök pågår längre än två kalenderår ska du rapportera in djuren det år de avlivats, dött eller tagits ut ur försöket. Se tabeller 15- 18.

# <span id="page-2-2"></span>3 Vanliga frågor

### <span id="page-2-3"></span>**3.1 Vad gäller för foster, embryon och larvformer?**

Däggdjursfoster och embryon i sista tredjedelen av fosterutvecklingen som är födda (inklusive med kejsarsnitt) och lever ska redovisas om de används i försök. Detta gäller också för fågel, men då ska du redovisa dem under EU-statistik nej. Alla tidigare utvecklingsstadier av ryggradsdjur och bläckfiskar ska också räknas om de riskerar att orsakas lidande i ett senare skede. Larvformer ska räknas med från det att de själva kan inta föda.

### **3.2 Vad gäller för avel?**

<span id="page-2-4"></span>Du ska normalt sett inte rapportera in djur som enbart använts för avel. Det finns dock vissa undantag om du arbetat med framställande eller bevarande av genetiskt förändrad stam. Se även beslutstabellen i kapitel 6.

Superovulation, vasektomi och embryoimplantation ska endast redovisas årligen om det gäller framställande av genetiskt förändrad stam (med avsedd och uppvisad skadlig fenotyp), eller om exempelvis rederivering har genomförts enbart i vetenskapligt syfte (och inte för djurens allmänna hälsa).

## **3.3 Vad gäller för överskottsdjur?**

<span id="page-3-0"></span>I den här rapporten ska du vanligtvis inte redovisa djur som har avlivats utan att ha använts i försök. Det finns dock undantag som gäller:

- genetiskt förändrade djur med avsedd och uppvisad skadlig fenotyp,
- djur som har genotypats på ett invasivt sätt (vävnad som har tagits i samband med märkning räknas dock inte)
- djur som har avlivats med en metod som inte är listad i Jordbruksverkets föreskrifter.

Dessa djur ska du redovisa i den årliga statistiken.

#### 3.3.1 Extra statistik som gäller överskottsdjur

<span id="page-3-1"></span>För att få en bild av alla de djur som behövs inom forskningen, även de djur som fötts upp och avlivats utan att användas i försök, finns det krav på att samla in extra information vart femte år. Kravet gäller också information om förfining i produktionen av genetiskt förändrade djur. Den här informationen har samlats in tidigare och förra gången var under 2022.

Under 2027 blir det dags att samla in den extra informationen igen. Den ska sedan rapporteras in till [forsoksdjursstatistik@jordbruksverket.se](mailto:forsoksdjursstatistik@jordbruksverket.se) senast den 1 mars 2028 i en *särskild* Excel-fil som du hittar på Jordbruksverkets webbplats: [Inrapportering](https://jordbruksverket.se/e-tjanster-databaser-och-appar/e-tjanster-och-databaser-djur/statistik-om-anvandning-av-forsoksdjur)  [av försöksdjursstatistik -](https://jordbruksverket.se/e-tjanster-databaser-och-appar/e-tjanster-och-databaser-djur/statistik-om-anvandning-av-forsoksdjur) Jordbruksverket.se

## **3.4 Vad gäller vid öronmärkning och genotypning?**

<span id="page-3-2"></span>Djur som enbart öronmärkts ska du inte rapportera. Det gäller även om överbliven vävnad från till exempel öronmärkning använts för genotypning. Djur som enbart genotypats ska du bara redovisa om vävnad tagits med en invasiv metod som till exempel svans- eller tåklippning.

Tänk på att information om antalet genotypade djur samt med vilken metod de genotypats ska samlas in vart femte år för en separat rapport till EU-kommissionen. Nästa år som den informationen ska samlas in är under 2027 och den ska redovisas till Jordbruksverket senast den 1 mars år 2028.

## **3.5 Vad gäller för vaktpostdjur?**

<span id="page-3-3"></span>Rena vaktpostdjur ska du normalt sett inte redovisa. De ska dock redovisas om de avlivas med en metod som inte finns med i föreskrifterna L150 (kapitel 12), eller om djuret före avlivningen har genomgått ett ingrepp där tröskelvärdet för minsta möjliga smärta, lidande, ångest och bestående men har överskridits.

# <span id="page-4-0"></span>**3.6 Ska djur som avlivats på grund av sjukdom/skada eller hittats döda rapporteras in?**

Djur som har blivit sjuka, skadade eller dött till följd av försöken ska rapporteras in i statistiken och svårhetsgraden [\(Tabell 13\)](#page-22-5) ska ta hänsyn till djurens sjukdom, skada eller dödsorsak.

Djur som blivit sjuka, skadade eller dött orelaterat till försöken ska också rapporteras in, men svårhetsgraden ska endast baseras på vad djuret varit med om i försöket. Skälen till varför de dött, skadats eller blivit sjuka bör dock dokumenteras för er egen del och följas upp så att detta om möjligt kan undvikas i framtiden.

Om du har hittat döda djur ska du ange svårhetsgrad avsevärd såvida det inte går att utesluta att djuret upplevde avsevärt lidande innan det dog. Ange i så fall den svårhetsgrad som djuret bedöms ha upplevt.

### **3.7 Vem rapporterar?**

<span id="page-4-1"></span>Slutanvändaren ska rapportera för hela försöket, inbegripet eventuella förberedelser (oberoende var dessa äger rum). Exempel på förberedelser är kirurgiska ingrepp som att sätta in en kanyl, kastrering eller icke-kirurgiska ingrepp såsom utfodring med modifierade dieter och framkallande av diabetes.

### **3.8 Finns det verksamheter som jag inte ska rapportera?**

<span id="page-4-2"></span>Ja, om vissa villkor är uppfyllda. Det gäller till exempel rena observationsstudier på djurpark eller fritt levande djur, samt i vissa fall även användning av privatägda djur och djur i undervisning. Vilka verksamheter som omfattas och vilka villkor som gäller kan du läsa mer om i kapitel 2 i Jordbruksverkets föreskrifter och allmänna råd om försöksdjur (SJVFS 2019:9).

### **3.9 Ska bifångst räknas?**

<span id="page-4-3"></span>Nej, bifångst ska inte räknas, varken vid provfiske eller vid användning av fällor på land.

# <span id="page-5-0"></span>4 Så här fyller du i Excel-filen

## **4.1 Aktivera redigering**

<span id="page-5-1"></span>Öppna Excel-arbetsboken och klicka på Aktivera redigering (i äldre versioner av Excel står det Tillåt makro).

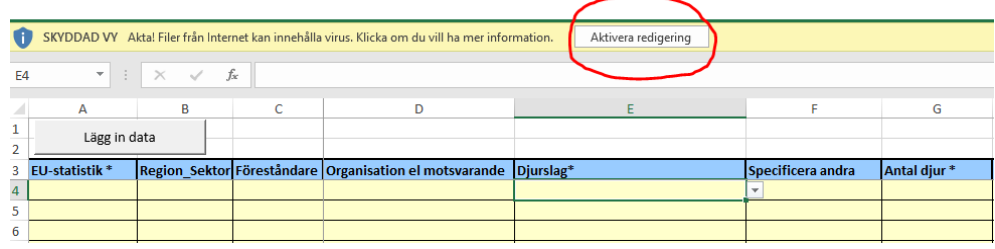

# **4.2 Fyll i kontaktuppgifter**

<span id="page-5-2"></span>Fyll i dina kontaktuppgifter på första bladet i arbetsboken. Det är viktigt för att vi ska kunna kontakta dig om vi har frågor.

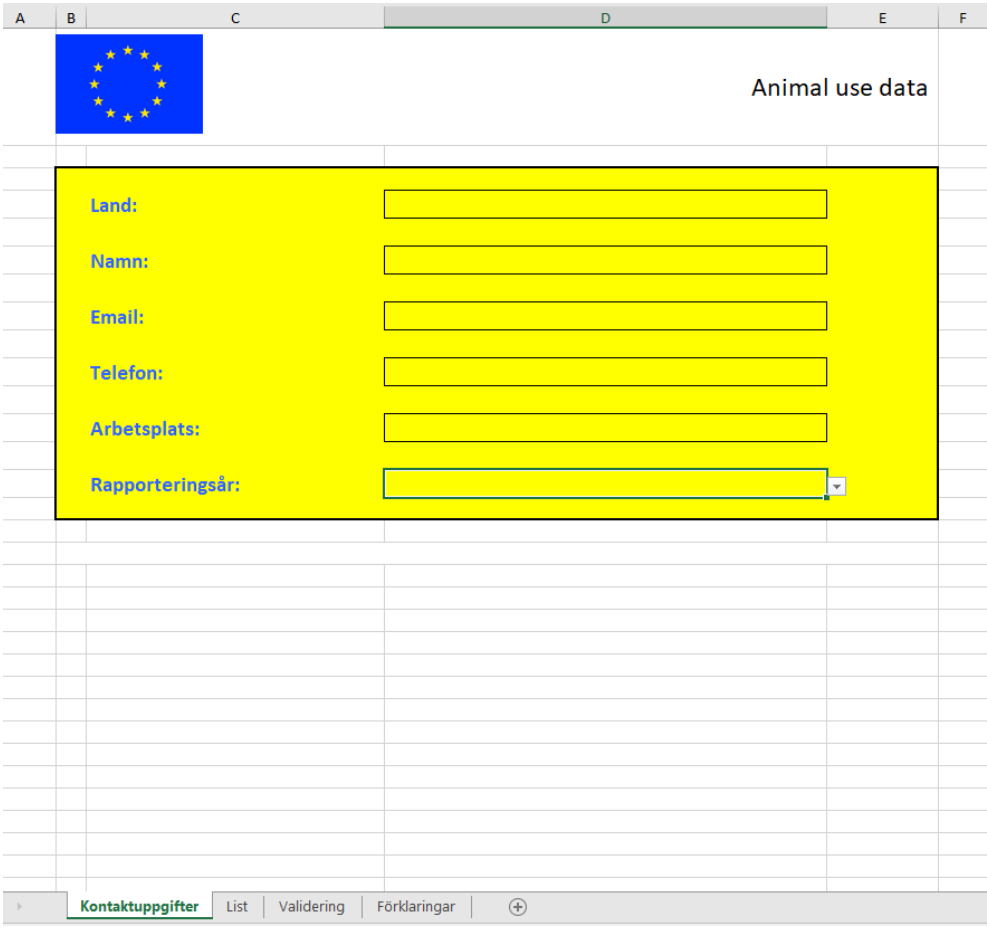

## **4.3 Lägg in data**

<span id="page-6-0"></span>Nedan ser du bladet List i en tom Excel-arbetsbok. Arbetsboken innehåller fyra blad och du ser namnet på bladet längst ned. De fält som måste fyllas i på varje rad har en asterisk (\*). Dessutom ska du fylla i Region-sektor, Föreståndare och vad din organisation heter.

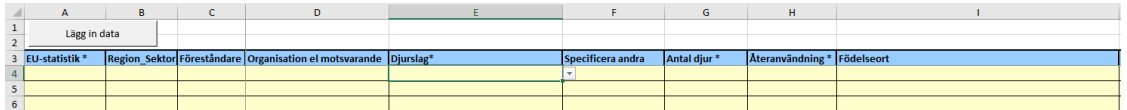

Om du väljer ett värde från en rullgardinsmeny som innehåller ordet "Andra" måste du fylla i fältet "Specificera andra" som finns bredvid. För att påminna dig om detta blir cellen mörkare och gulfärgad.

Tänk på att dela upp försök på flera rader om användningen eller arterna/djurslagen skiljer sig åt.

Till exempel: Om du ska rapportera tio möss från samma studie där två möss utsatts för ringa svårhetsgrad och åtta möss för måttlig svårhetsgrad ska du lägga in dem på två separata rader, en för ringa och en för måttlig svårhetsgrad. Kom ihåg att du ska rapportera den svårhetsgrad som djuren individuellt bedöms ha upplevt, inte den preliminära svårhetsgrad som står i den etiska ansökan. Du kan underlätta inmatningen av nästan identiska rader genom att kopiera den första raden. Excelbladet innehåller funktioner, så kallade makron, som automatiskt ger ytterligare hjälp när du lägger in din information. Makrona gör så att du, beroende av vad du väljer i kolumnerna, guidas till rätt kolumner längre fram i raden. Om makrona inte skulle fungera ska du ändå fylla i Excel-filen.

Om du använder Mac ska du spara filen i formatet .xlsm.

Det finns två sätt att lägga in data:

- 1. Direkt datainmatning i bladet, samt
- <span id="page-6-1"></span>2. Datainmatning med hjälp av dataformuläret

#### **4.4 Direkt datainmatning i bladet**

Väljer du att skriva in dina data direkt i bladet följer du dessa steg:

- 1. Flytta till den första cellen i din rad (cell A4) och klicka på pilsymbolen som kommer fram när du markerar cellen.
- 2. Välj korrekt alternativ i rullgardinsmenyn som kommer upp och tryck sedan på TAB-tangenten, eller använd höger piltangent för att komma till nästa cell.
- 3. Upprepa proceduren tills du kommer till den sista kolumnen. Makrona gör så att du, beroende av vad du väljer i kolumnerna, guidas till rätt kolumner längre fram i raden. Du kommer alltså inte att kunna fylla i samtliga kolumner.

4. Tryck på ENTER för att flytta din aktiva cell till nästa rad. Excel kommer ihåg vilken kolumn du började med och hoppar automatiskt ned en rad och hela vägen tillbaka till den första kolumnen.

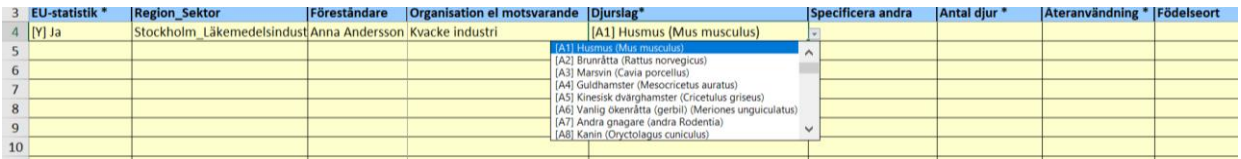

### **4.5 Datainmatning med hjälp av dataformuläret**

<span id="page-7-0"></span>Väljer du att använda dataformuläret ska du klicka på cellen A4 så den blir markerad och därefter på knappen "Lägg in data" som finns högst upp till vänster.

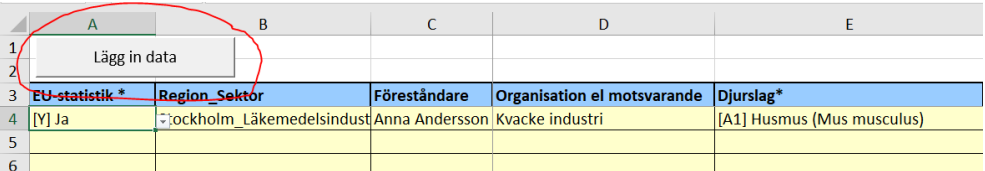

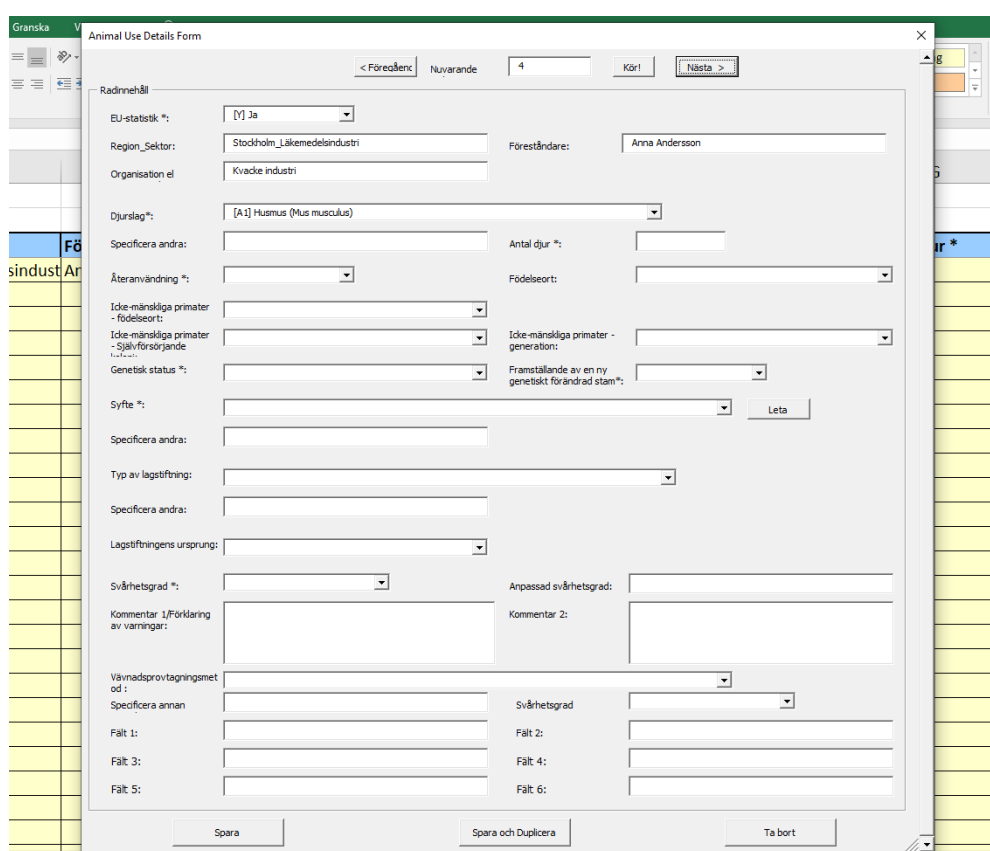

Sedan fyller du i formuläret rad för rad.

Rullgardinsmenyer i formuläret får du fram genom att klicka på nedåtpilarna. Längst upp i formuläret ser du vilken rad du är på. Om du vill:

• hoppa till en viss rad så skriver du in radnumret och klicka på Kör!,

- börja på ny rad, klickar du på Nästa,
- spara den rad som du just matat in klickar du på Spara,
- spara raden du just matat in samt skapa en liknande rad under klickar du på Spara och Duplicera.

Dataformuläret fungerar inte för Mac. Du kan förmodligen inte heller använda det om du har en liten skärm eftersom det kan vara svårt att komma åt knapparna i formuläret. I båda fallen behöver du då lägga in dina data direkt i bladet istället.

### **4.6 Kontrollera dina inmatningar**

<span id="page-8-0"></span>Gå till bladet Validering och klicka på Validera. Finns det strukturella fel får du ett meddelande och cellerna som innehåller fel blir röda i bladet List. Markeringen försvinner om du rättar till cellerna och trycker Validera igen, alternativt trycker Rensa validering.

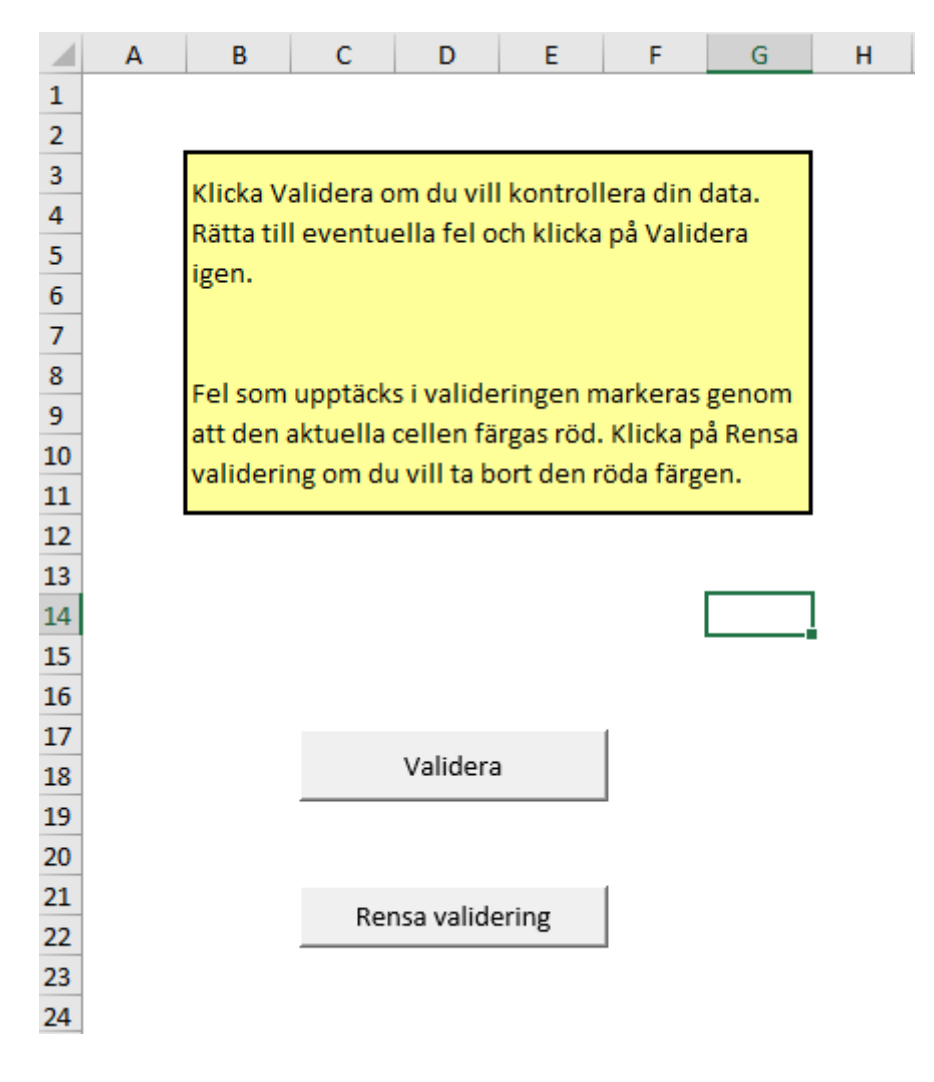

För att göra en noggrannare kontroll kan du testa dina data mot EU:s databas genom att gå till:

[https://webgate.ec.europa.eu/envdataportal/web/resources/public/alures/statistics/v](https://webgate.ec.europa.eu/envdataportal/web/resources/public/alures/statistics/validate) [alidate](https://webgate.ec.europa.eu/envdataportal/web/resources/public/alures/statistics/validate)

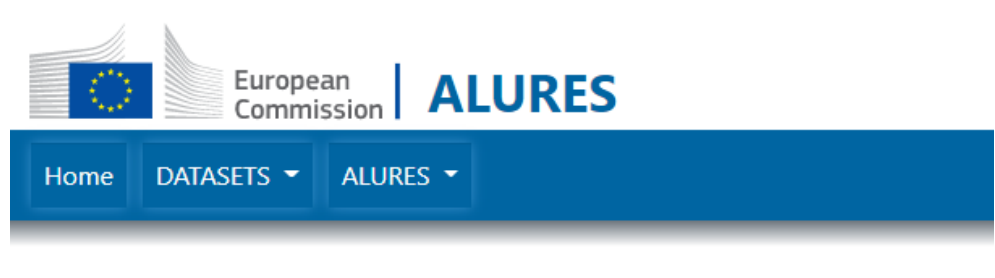

#### **DOWNLOAD TEMPLATES**

- Statistical data collection template (2021 data and onwards)
- Statistical data collection template (until and including 2020 data)

#### **TEST ALURES STATISTICS FILE VALIDATION**

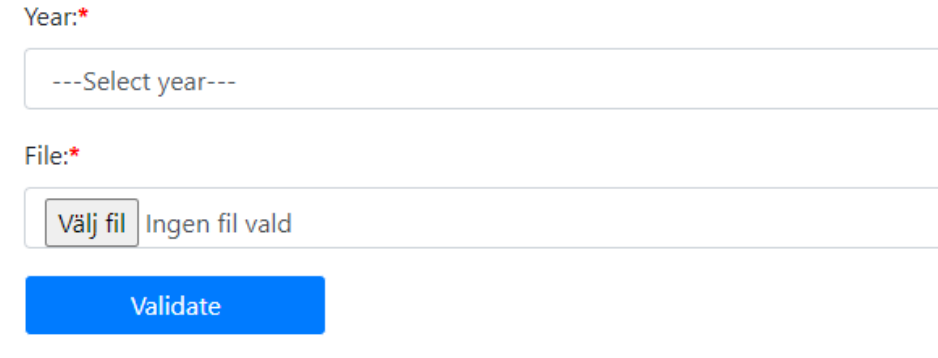

Ladda upp din fil genom att söka fram den under Välj fil och tryck sedan på Validate. Om systemet hittar fel i din rapport behöver du gå tillbaka till Excelbladet List och korrigera. Om systemet varnar för data som är korrekta ska du skriva en förklaring till varför varningen kan ignoreras. Det gör du i List, kolumn V, Kommentar 1/Förklaring av varningar. Om vi hittar varningar utan förklaringar i din Excel-fil kommer vi att kontakta dig.

### **4.7 Skicka in rapporten**

<span id="page-9-0"></span>Ge din fil ett namn. Vi vill att ditt filnamn följer det här formatet: Rapporteringsår Förnamn Efternamn Organisation. Exempelvis heter då en rapport om försöksdjursanvändning under 2023 på företaget Iskall och som rapporteras av Kalle Frost: 2023 Kalle Frost, Iskall.

När du är klar skickar du in din Excel-fil till [forsoksdjursstatistik@jordbruksverket.se](mailto:forsoksdjursstatistik@jordbruksverket.se)

# <span id="page-10-0"></span>5 Det här ska du skriva i de olika kolumnerna (A-Z)

## **5.1 Kolumn A. EU-statistik**

<span id="page-10-1"></span>Fyll i ja eller nej beroende på om försöket räknas som EU-statistik eller inte. Grundregeln är att försök där djur som utsatts för någon form av ingrepp som orsakat fysiskt eller psykiskt lidande motsvarande minst ett nålstick räknas som EU-statistik. Du ska då fylla i Ja.

Här följer några frågor som kan vägleda dig i om du ska fylla i Ja eller Nej på frågan om EU-statistik:

Har du använt djuren för framställande av ny genetiskt förändrad stam? Då ska du rapportera djuren som bär på den genetiska förändringen som Ja. Du ska även rapportera djur som använts för superovulation, vasektomi och embryoimplantation som Ja, oavsett om de själva är genetiskt förändrade eller inte. Se beslutstabell i kapitel 6.

Har djuren genomgått terminalförsök (sövning, följt av ingrepp och sedan avlivning utan att djuren vaknat upp först)? Välj Ja.

Har djuren avlivats enbart för uttagande av organ och/eller vävnad? Välj Nej, förutom om djuren har genotypats med en invasiv metod, om de är genetiskt förändrade med avsedd och uppvisad skadlig fenotyp, eller om de har avlivats med en metod som inte finns med i Jordbruksverkets föreskrifter och allmänna råd om försöksdjur (SJVFS 2019:9).

Innebär svårhetsgrad måttlig och avsevärd alltid EU-statistik? I regel ska du välja Ja. Det finns vissa undantag och de gäller vid provfiske och fiskmärkning vid förvaltningssyfte. Har du, i förvaltningssyfte, provfiskat eller märkt fisk med huvudsyftet att kunna identifiera ett djur? Då ska du välja Nej oavsett vilken svårhetsgrad djuren har upplevt.

Har du fångat vilda djur?

Det är försökets karaktär, bortsett från infångningen, som avgör om det är EUstatistik eller inte. Om försöket motsvarar lidande mindre än ett nålstick så ska det vara EU-statistik Nej oavsett fångstmetodens påverkan. Fångstmetodens påverkan på djuren räknas bara in i bedömningen av svårhetsgrad om själva fångstmetoden är en del av försöket, till exempel är fångstmetod A bättre än fångstmetod B?

Till exempel: har du fångat en grågås och tagit blodprov räknas det som EUstatistik och du ska välja Ja. Har du endast fångat och vägt gåsen är det inte EUstatistik och du ska välja Nej. Har du fångat och avlivat gåsen för organskörd så är det inte heller EU-statistik och du ska välja Nej.

## **5.2 Kolumn B. Region\_Sektor**

<span id="page-11-0"></span>Fyll i Region\_Sektor baserat på var din etiska ansökan behandlats och vilken sektor din organisation tillhör.

Om du använder dataformuläret behöver du fylla i Region\_Sektor manuellt. I [Tabell 1Tabell 1T](#page-11-3)abell 1 [Region och sektor](#page-11-3) hittar du vilka alternativ som finns.

#### <span id="page-11-3"></span>**Tabell 1 Region och sektor**

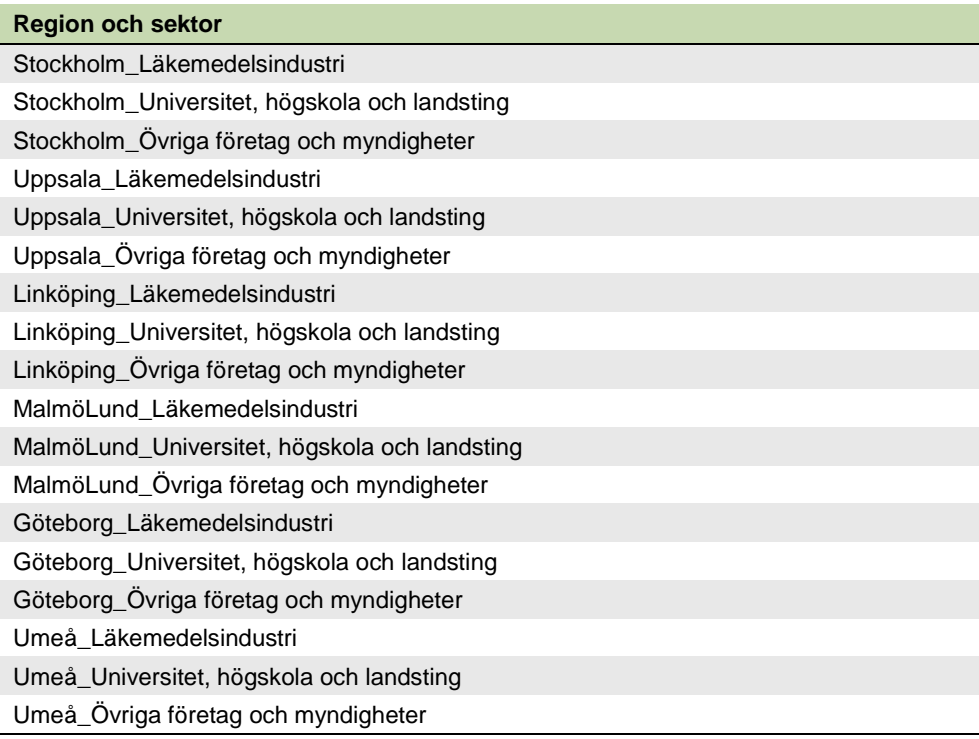

### **5.3 Kolumn C. Föreståndare**

<span id="page-11-1"></span>Fyll i namnet på föreståndaren för er försöksdjursverksamhet. Det här är ett fritextfält.

### **5.4 Kolumn D. Organisation eller motsvarande**

<span id="page-11-2"></span>Fyll i vad din organisation eller motsvarande tillhörighet heter, exempelvis ett visst universitet, företag eller avdelning på dessa. Det här är ett fritextfält.

# **5.5 Kolumn E. Djurslag**

<span id="page-12-0"></span>Fyll i vilket djurslag du använt. I [Tabell 2](#page-12-1) hittar du vilka alternativ som finns.

#### <span id="page-12-1"></span>**Tabell 2 Djurslag**

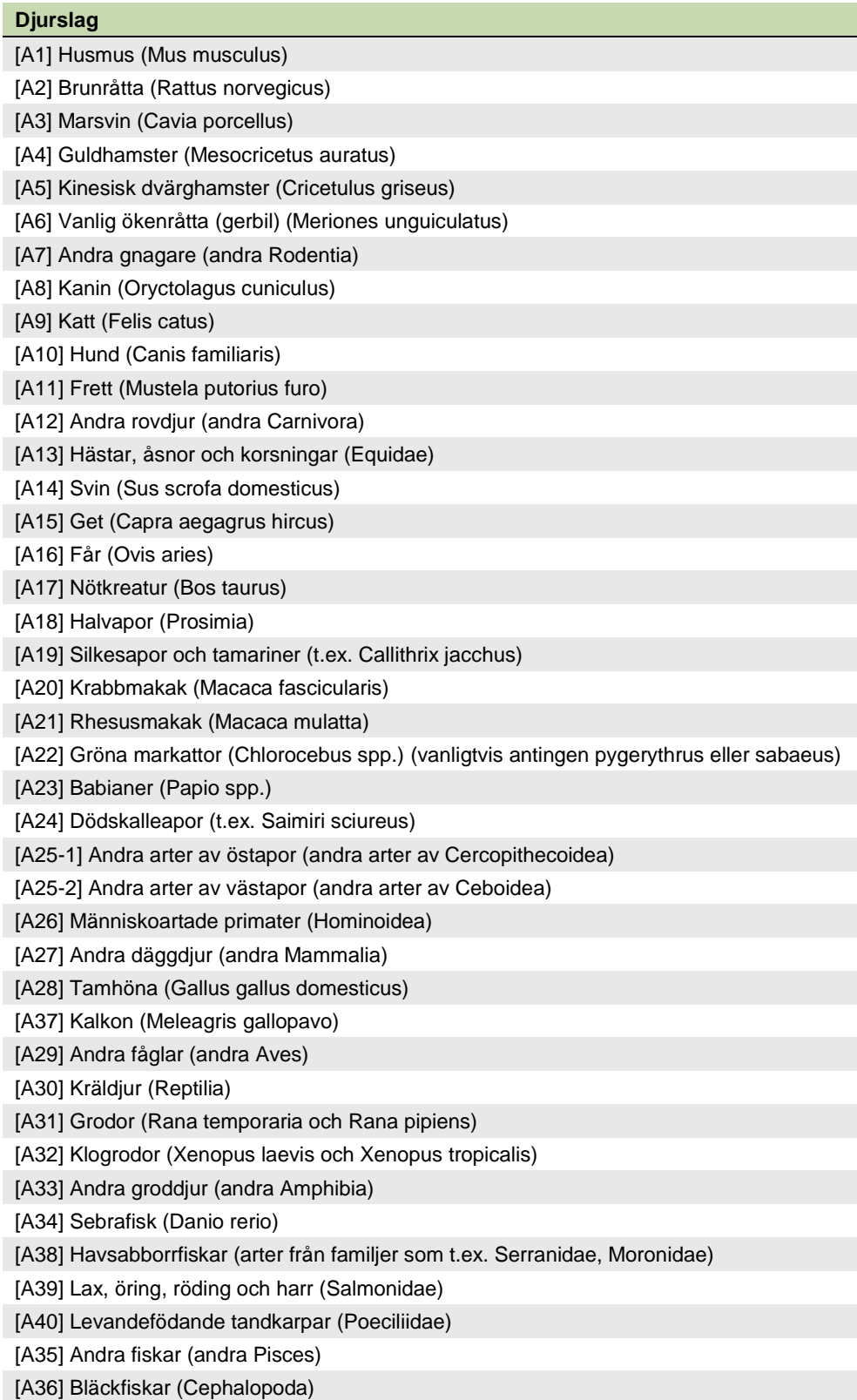

## **5.6 Kolumn F. Specificera andra**

<span id="page-13-0"></span>Eftersom djurslagslistan bara innehåller ett begränsat antal djur/djurslag är det ibland nödvändigt att välja ett Andra-alternativ. Om du har till exempel har använt en gnagare som inte finns specificerad i listan väljer du Andra gnagare och under Specificera andra skriver du sedan vilken art det gäller. Använd svenskt namn på arterna om du kan. Det här är ett fritextfält.

## **5.7 Kolumn G. Antal djur**

<span id="page-13-1"></span>Skriv in det antal djur som har använts. Du måste använda siffror.

# **5.8 Kolumn H. Återanvändning**

<span id="page-13-2"></span>Här ska du svara på om djuren har använts i ett annat försök tidigare eller inte. Om två försök hänger ihop så att användningen av ett visst djur i försök 1 är avgörande för att det ska kunna användas i försök 2 så räknas det inte som återanvändning, utan som ett enda försök. Till exempel så räknas inte djur som enbart genotypats som återanvända när de sedan ingår i försök om genotypningen var en förutsättning för att de skulle användas i försöket. Fyll i ja eller nej.

## **5.9 Kolumn I. Födelseort (ursprung)**

<span id="page-13-3"></span>Den här kolumnen saknar asterisk, men är obligatorisk att fylla i för alla djur som inte är återanvända eller är icke-mänskliga primater. I [Tabell 3](#page-13-4) hittar du vilka alternativ som finns.

#### <span id="page-13-4"></span>**Tabell 3 Födelseort**

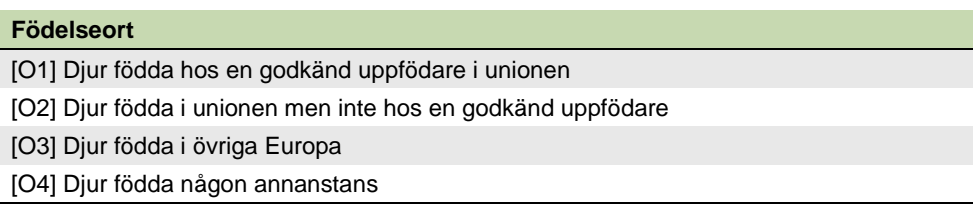

Med unionen menas EU.

I det här sammanhanget innebär en godkänd uppfödare en uppfödare som är godkänd och registrerad enligt artikel 20 i direktiv 2010/63/EU; för svenska uppfödare innebär det att de har tillstånd från Jordbruksverket att föda upp försöksdjur.

När man använder vilda frilevande djur kan det vara svårt att veta i vilket land djuren fötts. Då får du göra en kvalificerad gissning och välja det som du tror är rimligast bland de ovanstående fyra alternativen.

# **5.10 Kolumn J. Icke-mänskliga primater (födelseort)**

<span id="page-14-0"></span>Om du har använt icke-mänskliga primater ska du fylla i var de föddes. I [Tabell 4](#page-14-3) hittar du vilka alternativ som finns.

<span id="page-14-3"></span>**Tabell 4 Födelseort för icke-mänskliga primater**

| Icke-mänskliga primater (födelseort)                                                                                                    |
|----------------------------------------------------------------------------------------------------|
| [NHPO1] Icke-mänskliga primater födda hos en godkänd uppfödare i unionen                                                                |
| [NHPO2] Icke-mänskliga primater födda i unionen men inte hos en godkänd uppfödare,<br>och icke-mänskliga primater födda i övriga Europa |
| [NHPO3] Icke-mänskliga primater födda i Asien                                                                                           |
| [NHPO4] Icke-mänskliga primater födda i Amerika                                                                                         |
| [NHPO5] Icke-mänskliga primater födda i Afrika                                                                                          |
| [NHPO6] Icke-mänskliga primater födda någon annanstans                                                                                  |

Om djuren är födda i Turkiet, Ryssland eller Israel ska du välja kategorin *NHPO2, Icke-mänskliga primater födda i unionen men inte hos en godkänd uppfödare, och icke-mänskliga primater födda i övriga Europa*.

Med Amerika menas Nord-, Central och Sydamerika.

Om du har valt Icke-mänskliga primater födda någon annanstans ska du skriva födelseorten som kommentar i antingen kolumn V eller W.

# <span id="page-14-1"></span>**5.11 Kolumn K. Icke-mänskliga primater (självförsörjande koloni)**

Med självförsörjande koloni avses icke-mänskliga primater som kommer från en koloni i vilken djuren föds upp endast inom kolonin eller kommer från andra självförsörjande kolonier, men inte fångas i naturen. I kolonin ska djuren hållas på ett sätt som säkerställer att de är vana vid människor.

<span id="page-14-2"></span>Fyll i ja eller nej.

## **5.12 Kolumn L. Icke-mänskliga primater (generation)**

Här fyller du i vilken generation i fångenskap primaterna tillhör. Generationen baseras på moderslinjen och du hittar de olika alternativen i [Tabell 5.](#page-14-4)

<span id="page-14-4"></span>**Tabell 5 Icke-mänskliga primater, generation**

| Icke-mänskliga primater, generation |
|-------------------------------------|
| [NHPG1] F0                          |
| [NHPG2] F1                          |
| [NHPG3] F2 eller senare             |

#### **5.13 Kolumn M. Genetisk status**

<span id="page-15-0"></span>Här ska du ange djurens genetiska statusar. De olika statusarna är listade i [Tabell 6.](#page-15-2)

<span id="page-15-2"></span>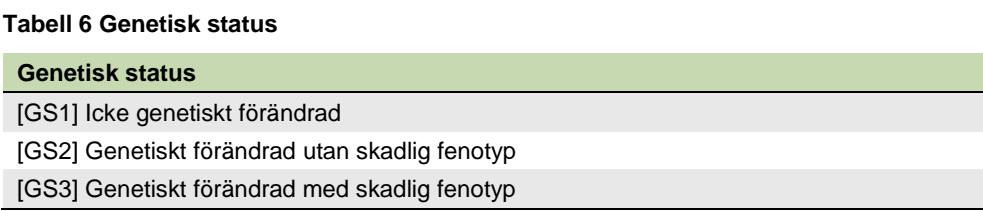

Begreppet genetiskt förändrad täcker in både djur som är genetiskt modifierade (till exempel transgena och "knock-out") och djur med naturligt förekommande eller inducerade mutationer. Till exempel räknas SCID-möss hit.

Kategorin genetiskt förändrad utan skadlig fenotyp inkluderar djur som använts för att framställa en ny stam och som bär på en genetisk förändring, men inte uppvisar en skadlig fenotyp.

## <span id="page-15-1"></span>**5.14 Kolumn N. Framställande av en ny genetiskt förändrad stam**

Här ska du ange om dina djur använts för att framställa en ny genetiskt förändrad stam eller inte. Fyll i ja eller nej. Förutom alla djur som bär på den genetiska förändringen ska även de djur som används för superovulation, vasektomi och embryoimplantation rapporteras (oberoende av om de själva är genetiskt förändrade eller inte).

Genetiskt normala djur (vildtyp) som producerats i samband med framställandet av en ny genetiskt förändrad stam ska inte ingå i den årliga rapporten, om de inte används i försök och då rapporteras under det (se beslutstabell i kapitel 5). Djur som används för framställande och organskörd, men där organskörden inte har med framställandet att göra ska rapporteras på två rader: första raden som framställande (svårhetsgrad baserad på framställandet) och andra raden som återanvändningen och terminal-organ.

En ny stam av genetiskt förändrade djur anses vara "etablerad" när

- överföringen av den genetiska förändringen är stabil, vilket innebär minst två generationer, och
- en utvärdering av välbefinnande har slutförts.

En utvärdering av välbefinnande görs för att se om den framställda stammen har en avsedd skadlig fenotyp. Om så är fallet ska djuren från den tidpunkten rapporteras under kategorin "bevarande av kolonier av etablerade genetiskt förändrade djur som inte används i andra försök" eller, i förekommande fall, i de andra försök de används för.

Om utvärderingen visar att stammen inte förväntas ha en skadlig fenotyp, faller dess uppfödning utanför räckvidden för ett försök och behöver inte längre rapporteras i den årliga statistiken. Tänk dock på att information om antalet djur som fötts upp och avlivats för att upprätthålla en etablerad genetiskt förändrad stam utan skadlig fenotyp ska samlas in vart femte år för en separat rapport till EUkommissionen. Den här informationen ska du ha samlat in för hela 2022. Den ska rapporteras in till [forsoksdjursstatistik@jordbruksverket.se](mailto:forsoksdjursstatistik@jordbruksverket.se) senast den 1 mars 2023 i en *särskild* Excel-fil som du hittar på Jordbruksverkets webbplats: [Inrapportering](https://jordbruksverket.se/e-tjanster-databaser-och-appar/e-tjanster-och-databaser-djur/statistik-om-anvandning-av-forsoksdjur)  [av försöksdjursstatistik -](https://jordbruksverket.se/e-tjanster-databaser-och-appar/e-tjanster-och-databaser-djur/statistik-om-anvandning-av-forsoksdjur) Jordbruksverket.se

Nästa år som den informationen ska samlas in är under 2027 och den ska redovisas till Jordbruksverket senast den 1 mars år 2028.

#### **5.15 Kolumn O. Syfte**

<span id="page-16-0"></span>Här ska du fylla i syftet med försöket. Väljer du ett "Andra-alternativ" så måste du ange syftet i kolumn P (Specificera andra).

Använder du dataformuläret? I så fall kan du istället klicka på knappen Leta som finns till höger om Syfte. En popup-meny visas då, där nivå 1 utgör den övre nivån för syftet, mer detaljerat i nivå två ända till nivå 4 i några fall.

Det finns många olika syften. Välj det syfte som din forskning passar in bäst under.

#### 5.15.1 Grundforskning

<span id="page-16-1"></span>Grundforskning omfattar djur som används i grundläggande studier som:

- studier i fysiologi;
- studier som är avsedda att fördjupa kunskapen om normala och icke normala strukturer, funktioner och beteenden hos levande organismer och miljön, inklusive grundläggande studier i toxikologi;
- undersökningar och analyser inriktade på att uppnå en bättre eller mer fullständig förståelse för ett ämne, fenomen eller en grundläggande naturlag till skillnad från en specifik praktisk tillämpning av resultaten.

I [Tabell 7](#page-17-1) är alla syften inom grundforskning listade.

#### <span id="page-17-1"></span>**Tabell 7 Grundforskning**

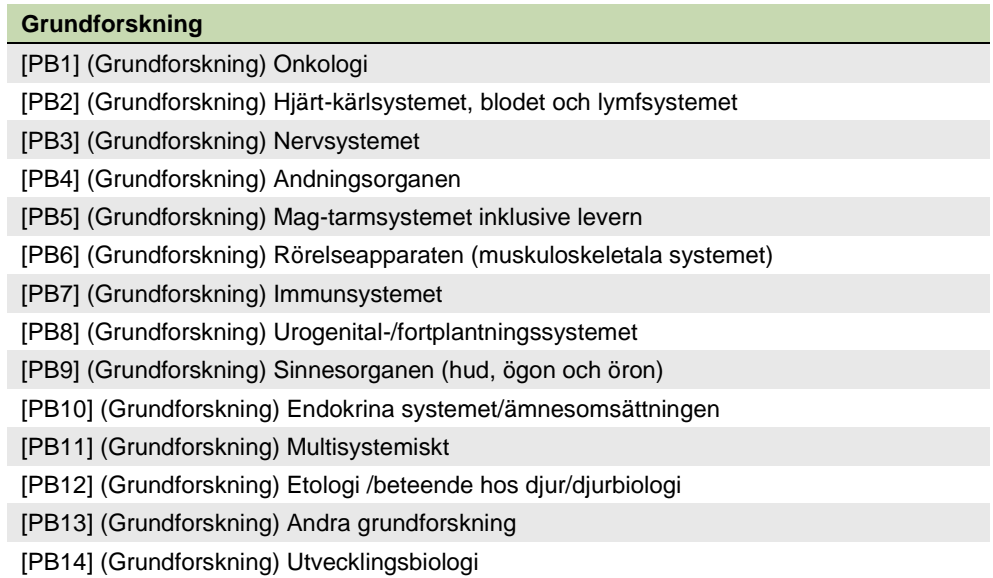

#### 5.15.2 Translationell och tillämpad forskning

<span id="page-17-0"></span>Translationell och tillämpad forskning omfattar djur som används för följande syften:

- undvikande, förebyggande, diagnosticering eller behandling av sjukdom, ohälsa eller annan avvikelse eller deras effekter på människor, djur eller växter;
- värdering, påvisande, reglering eller modifiering av fysiologiska tillstånd hos människor, djur eller växter;
- djurs välbefinnande och förbättring av produktionsförhållanden för djur som föds upp för jordbruksändamål;
- för något av ovanstående syften i samband med utveckling, tillverkning eller testning av kvalitet, effekt och säkerhet av läkemedel, livsmedel eller foder och andra ämnen eller produkter;
- utforskande toxikologi, utredningar för att förbereda en registreringsansökan och metodutveckling.

Translationell och tillämpad forskning omfattar inte lagstadgad användning av djur och inte heller studier som krävs för registreringsansökningar.

I [Tabell 8](#page-18-1) är alla syften inom translationell och tillämpad forskning listade.

#### <span id="page-18-1"></span>**Tabell 8 Translationell och tillämpad forskning**

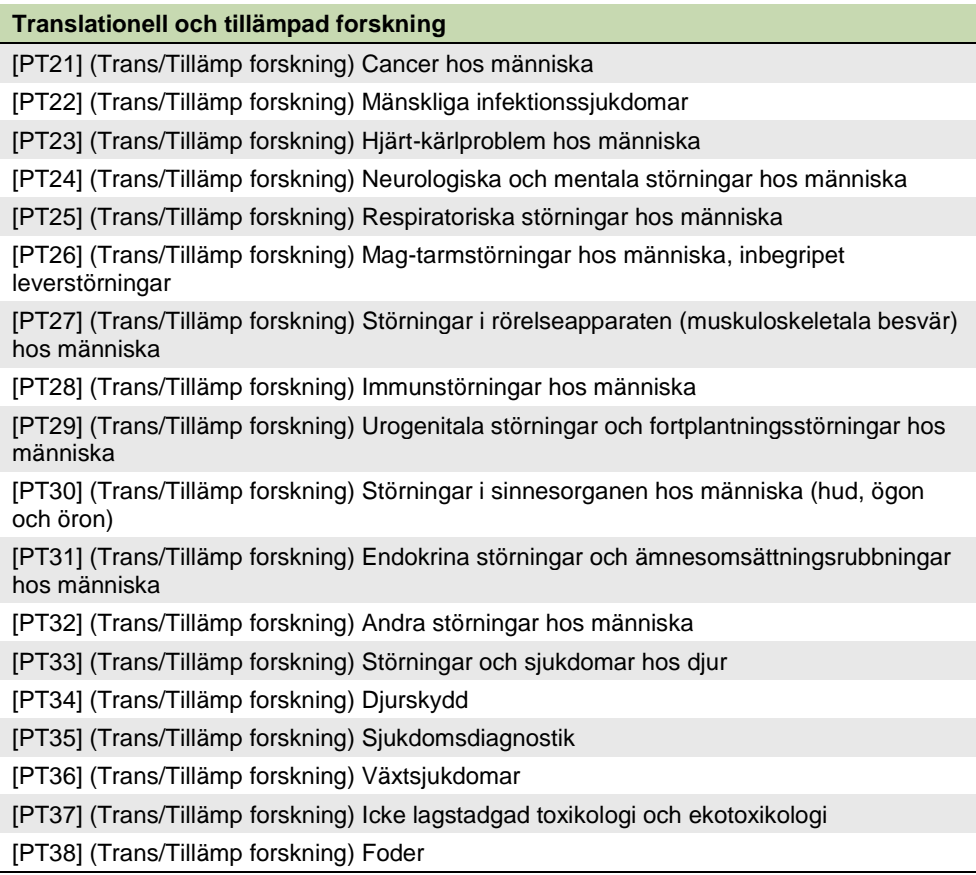

### 5.15.3 Lagstadgad användning och rutinmässig produktion

<span id="page-18-0"></span>Denna kategori omfattar användning av djur i försök som utförs i syfte att uppfylla lagstadgade krav för produktion och utsläppande/kvarhållande på marknaden av produkter/substanser, inbegripet säkerhets- och riskbedömningar för livsmedel och foder. Detta omfattar även tester som utförs på produkter/substanser för vilka det i slutändan inte lämnas in någon registreringsansökan, om dessa tester skulle ha ingått i en sådan ansökan. Varken exempelvis provfiske eller test av viltfällor ingår i den här kategorin.

Denna kategori omfattar också djur som används i tillverkningsprocessen för produkter om denna process kräver godkännande enligt krav i lagstiftning (t.ex. omfattas djur som används vid tillverkningen av serumbaserade läkemedel av denna kategori). Effektivitetstester som görs under utvecklandet av nya läkemedel omfattas inte utan ska i stället rapporteras i kategorin "Translationell och tillämpad forskning". I [Tabell 9](#page-19-0) är alla syften inom Lagstadgad användning och rutinmässig produktion listade.

#### <span id="page-19-0"></span>**Tabell 9 Lagstadgad användning och rutinmässig produktion**

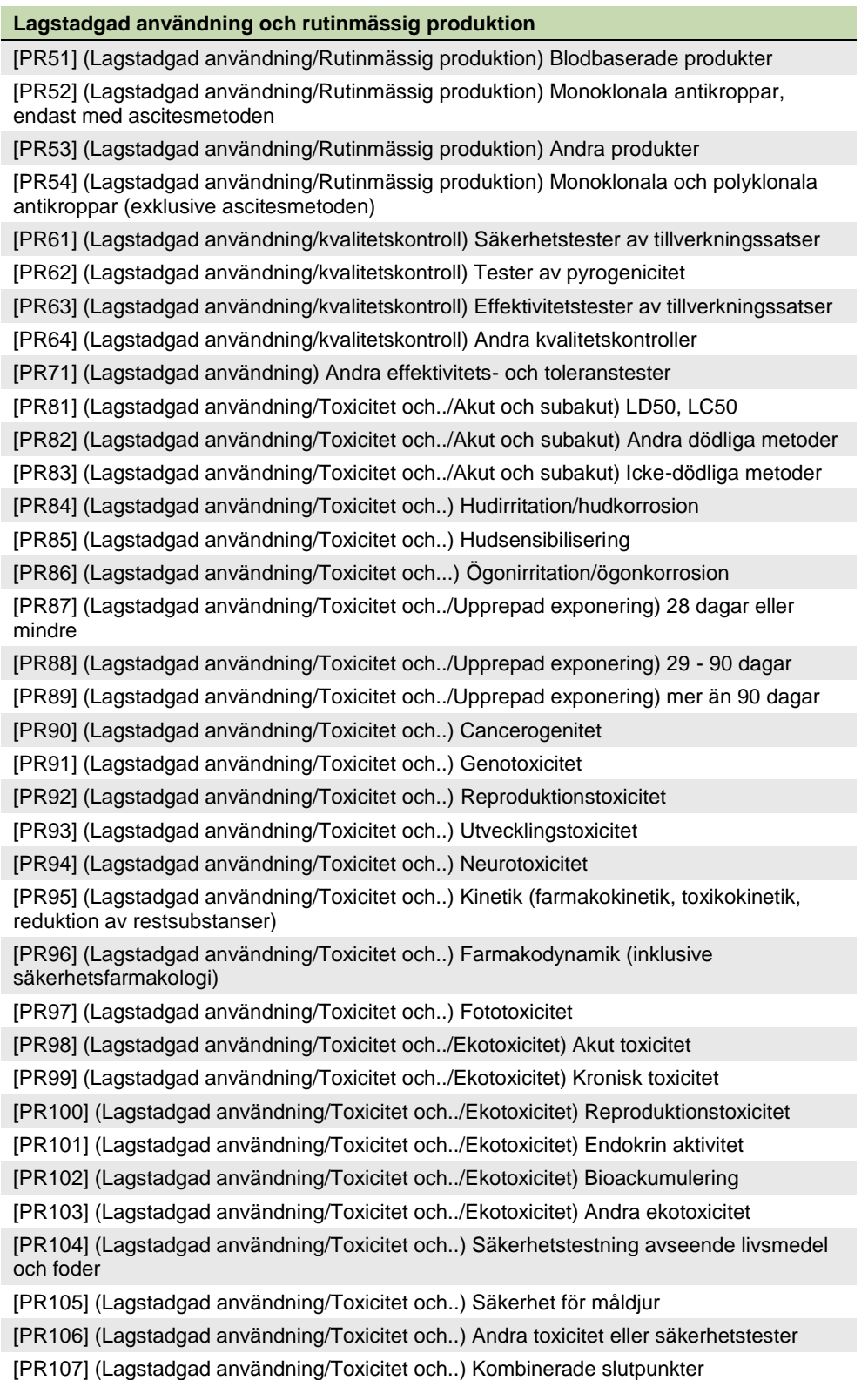

#### 5.15.4 Övriga kategorier

<span id="page-20-0"></span>Förutom de syften som nämnts i de tidigare avsnitten finns några övriga kategorier. De är listade i [Tabell 10.](#page-20-2)

#### <span id="page-20-2"></span>**Tabell 10 Övriga kategorier**

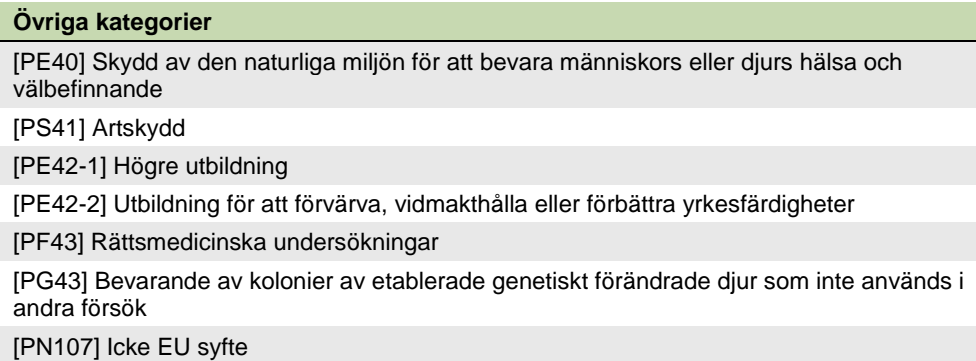

Skydd av den naturliga miljön för att bevara människors eller djurs hälsa eller välbefinnande omfattar studier som syftar till att undersöka och förstå företeelser som miljöförorening och förlust av biologisk mångfald samt epidemiologiska studier av vilda djur. Lagstadgad användning av djur för ekotoxikologiska syften omfattas inte.

Högre utbildning avser djur som används för att tillhandahålla teoretiska kunskaper inom ett högre utbildningsprogram.

Utbildning för att förvärva, vidmakthålla eller förbättra yrkesfärdigheter avser djur som används i utbildningssyfte för att förvärva och vidmakthålla yrkesfärdigheter, t.ex. sådana djur som används i utbildningen av läkare.

Icke EU syfte kan användas om ditt syfte inte passar under något annat syfte. Tänk på att det inte får vara ett försök som skulle räknas som EU-statistik.

### **5.16 Kolumn P. Specificera andra**

<span id="page-20-1"></span>Om du valt "…andra…" på syfte, ska du här ange vilket annat syfte du avser. Du har ett antal fasta värden som du kan välja bland, men du kan också skriva in annat valfritt syfte som fritext. Följande alternativ finns i rullgardinslistan:

- Uttagande av organ/vävnad
- Beteendeförsök utan tvångsanordningar
- Andra försök (t.ex. utveckling av utfodrings-, inhysnings-, eller skötselsystem)
- Provfiske
- (Fritext)

Om du väljer att skriva in fritext kommer en informationsruta upp där det står att du är på väg att skriva in något som ligger utanför de fasta värdena. Klicka på OK så kan du fortsätta med inmatningen.

<span id="page-21-0"></span>I dataformuläret måste du skriva in samtliga alternativ i fritext.

## **5.17 Kolumn Q. Typ av lagstiftning**

Om du valt lagstadgad användning som syfte, klicka på nedåtpilen och välj vilken lagstiftning som det handlar om. Om du väljer ett Andra-alternativ, måste du fylla i syftet i kolumn R (Specificera andra).

Kategorin omfattar användning av djur i försök som utförs i syfte att uppfylla lagstadgade krav för produktion och utsläppande/kvarhållande på marknaden av produkter/substanser, inbegripet säkerhets- och riskbedömningar för livsmedel och foder. Det här omfattar tester som utförs på produkter/substanser för vilka det i slutändan inte lämnas in någon registreringsansökan, om dessa tester skulle ha ingått i en sådan ansökan. Den här kategorin omfattar också djur som används i tillverkningsprocessen för produkter om denna process kräver godkännande enligt krav i lagstiftning (t.ex. omfattas djur som används vid tillverkningen av serumbaserade läkemedel av denna kategori).

Gör du effektivitetstester när du utvecklar nya läkemedel ska de inte rapporteras här utan i kategorin "Translationell och tillämpad forskning". I [Tabell 11](#page-21-2) är alla typer av lagstiftning listade.

#### <span id="page-21-2"></span>**Tabell 11 Typ av lagstiftning**

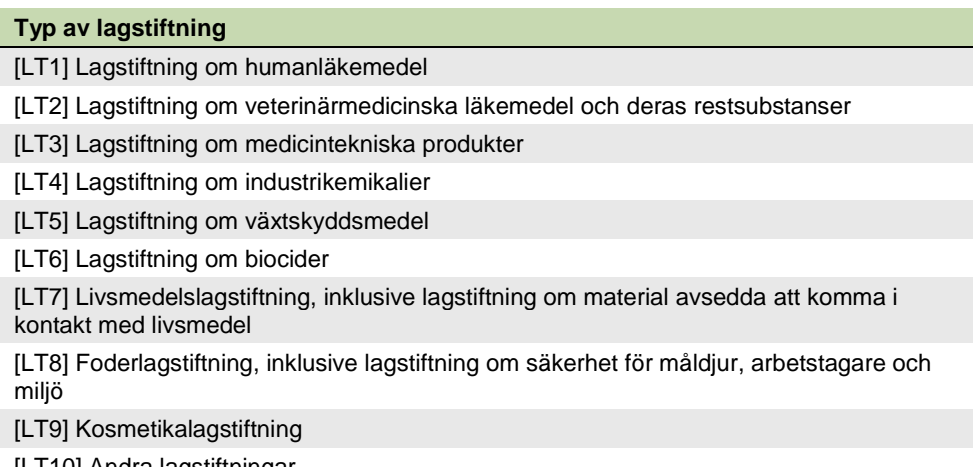

[LT10] Andra lagstiftningar

## **5.18 Kolumn R. Specificera andra**

<span id="page-21-1"></span>Om du har valt ett andra-alternativ för Typ av lagstiftning, ska du ange vilken lagstiftning som krävdes för användningen här. Det här är ett fritextfält.

## **5.19 Kolumn S. Lagstiftningens ursprung**

<span id="page-22-0"></span>Om du har valt lagstadgad användning som syfte ska du fylla i lagstiftningens ursprung här. De olika val som du kan göra är listade i [Tabell 12.](#page-22-6)

#### <span id="page-22-6"></span>**Tabell 12 Lagstiftningens ursprung**

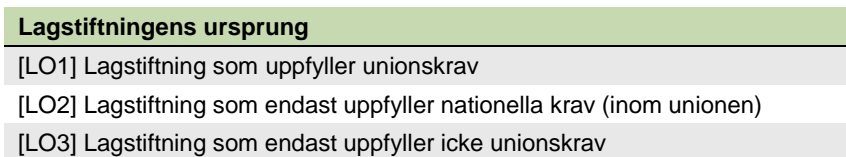

## **5.20 Kolumn T. Svårhetsgrad**

<span id="page-22-1"></span>Fyll i den svårhetsgrad som djuren utsatts för i försöket. Detta är inte automatiskt samma som i den svårhetsgrad som fastställts i det etiska godkännandet, det görs ju före det att försöket har påbörjats. Exempel på hur olika typer av försök ska klassificeras finns på s. 15-18 i bilaga VIII i direktiv 2010/63/EU (EU:s försöksdjursdirektiv). De olika val som du kan göra är listade i [Tabell 13.](#page-22-5)

#### <span id="page-22-5"></span>**Tabell 13 Svårhetsgrader**

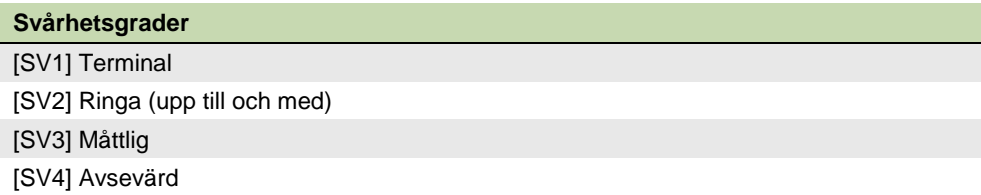

#### 5.20.1 Terminal svårhetsgrad

<span id="page-22-2"></span>Terminal fyller du i för djur som har genomgått ett försök som har utförts helt under allmän bedövning, från vilken djuret inte har återfått medvetandet.

#### 5.20.2 Ringa svårhetsgrad

<span id="page-22-3"></span>Ringa (upp till och med) gäller för djur som har genomgått ett försök som har orsakat djuret (upp till och med) en kort period av ringa smärta, lidande eller ångest. Försök som inte innebär någon påtaglig försämring av djurets välbefinnande eller allmäntillstånd ska också rapporteras i kategorin ringa.

#### 5.20.3 Måttlig svårhetsgrad

<span id="page-22-4"></span>Måttlig gäller för djur som har genomgått ett försök som har orsakat djuret en kort period av måttlig smärta, lidande eller ångest eller en lång period av ringa smärta, lidande eller ångest. Försök som har orsakat måttlig försämring av djurets välbefinnande eller allmäntillstånd ska också rapporteras i kategorin måttlig.

#### 5.20.4 Avsevärd svårhetsgrad

<span id="page-23-0"></span>Avsevärd gäller för djur som har genomgått ett försök som har orsakat djuret svår smärta, lidande eller ångest; eller en lång period av måttlig smärta, lidande eller ångest. Försök som har orsakat avsevärd försämring av djurets välbefinnande eller allmäntillstånd ska också rapporteras i kategorin avsevärd.

#### **5.21 Kolumn U. Anpassad svårhetsgrad**

<span id="page-23-1"></span>Om du använt djur enbart för uttagande av organ/vävnad utan föregående ingrepp ska du rapportera dem som Terminal - organ. Välj svårhetsgrad Terminal och fyll även i kolumn U (anpassad svårhetsgrad) med Terminal - organ.

Observera att det finns några viktiga undantag:

- djur som har genotypats med en invasiv metod, samt
- genetiskt förändrade djur med avsedd och skadlig fenotyp som används endast för organskörd

ska inte rapporteras som Terminal – organ utan efter den svårhetsgrad som de utsatts för; ringa, måttlig eller avsevärd.

<span id="page-23-2"></span>Om du använder dataformuläret så behöver du fylla i Terminal - organ manuellt.

#### **5.22 Kolumn V. Kommentar 1/Förklaring av varningar**

Om du fått en varning efter att du har kontrollerat dina data på EU:s webbplats [https://webgate.ec.europa.eu/envdataportal/web/resources/public/alures/statistics/v](https://webgate.ec.europa.eu/envdataportal/web/resources/public/alures/statistics/validate) [alidate](https://webgate.ec.europa.eu/envdataportal/web/resources/public/alures/statistics/validate) trots att dina data är korrekta ska du svara på varningen här. Varningar kan till exempel handla om att det är ovanligt många djur på en rad. Det här är ett fritextfält.

#### **5.23 Kolumn W. Kommentar 2**

<span id="page-23-3"></span>Fyll i övriga kommentarer som du vill lämna in angående din användning. Det här är ett fritextfält.

## **5.24 Kolumn X. Vävnadsprovtagningsmetod**

<span id="page-24-0"></span>Här lämnar du uppgifter om vilken metod du använt för att ta vävnad för att genotypa djuren. De olika val som du kan göra är listade i [Tabell 14.](#page-24-3)

#### <span id="page-24-3"></span>**Tabell 14 Vävnadsprovtagning**

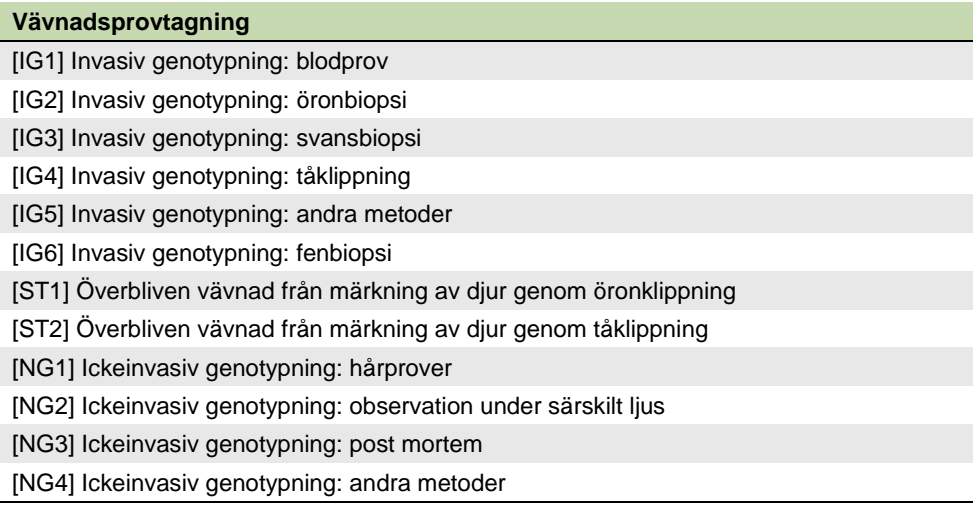

#### **5.25 Kolumn Y. Specificera annan metod**

<span id="page-24-1"></span>Om du har valt Invasiv genotypning: andra metoder eller Ickeinvasiv genotypning: andra metoder ska du här ange vilken genotypningsmetod som användes. Det här är ett fritextfält.

### **5.26 Kolumn Z. Svårhetsgrad genotypning**

<span id="page-24-2"></span>Här anger du vilken svårhetsgrad som djuren har upplevt i samband med genotypningen. De olika val som du kan göra är listade i [Tabell 13.](#page-22-5) Se även informationen under 5.20 Kolumn T.

# 6 Har du använt djur i avel och vill ha extra stöd?

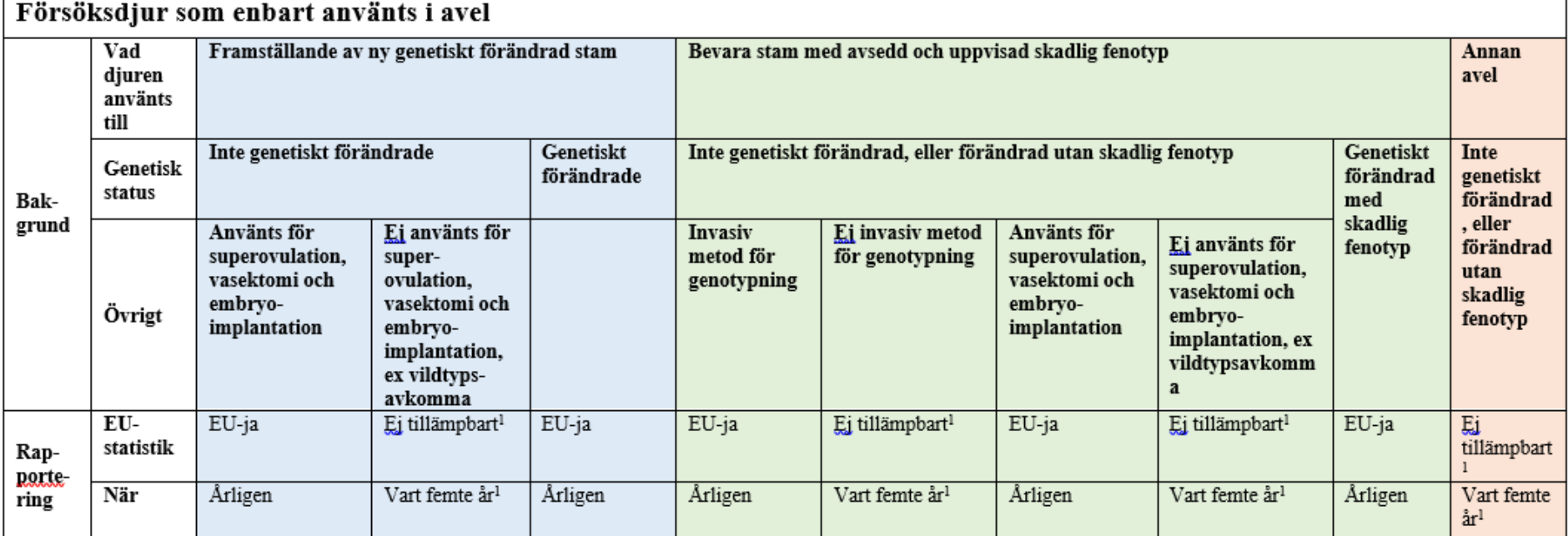

<span id="page-25-0"></span>Kom ihåg att djur som genotypats med en invasiv metod (t.ex. svansklippning) också ska rapporteras varje år som EU-statistik ja, oavsett fenotyp. Svårhetsgraden baseras på vad djuret utsatts för, inklusive deras fenotyp.

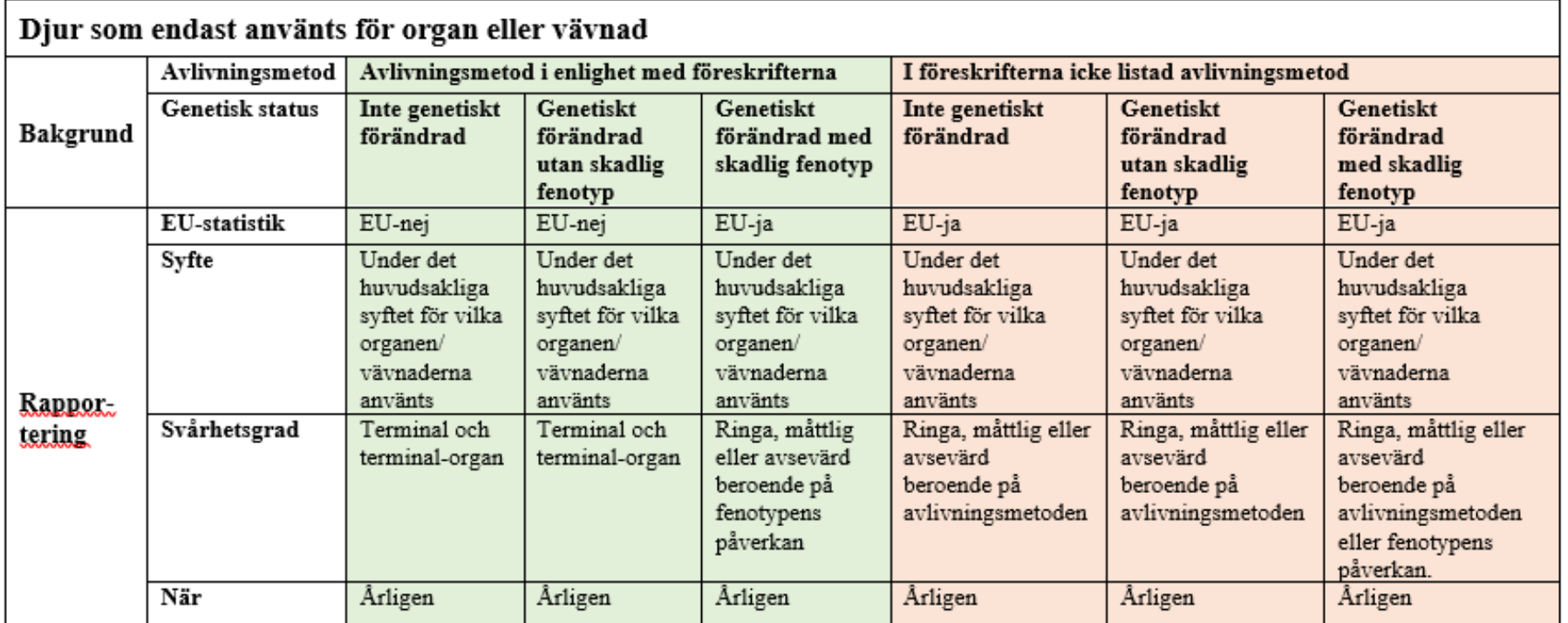

<span id="page-26-0"></span>Om djuret utsatts för något som medfört lidande innan det avlivats för organskörd så ska djuret inte rapporteras som terminal-organ utan svårhetsgraden ska baseras på det förberedande ingreppet. Djur som använts i avel och ska rapporteras in årligen och även använts för organskörd ska delas upp på två rader om organskörden inte är kopplad till aveln: en rad för aveln (EU-statistik ja, svårhetsgrad baserad på aveln) och en rad för organskörden (EU-statistik nej, återanvänd ja).

# 8 När ska jag rapportera in mina djur?

Här följer fyra bilder över när djur som använt i djurförsök ska rapporteras.

Bild 1 visar hur det ser ut när samtliga djur går i försöket från början till slut.

Bild 2 visar hur det ser ut när vissa djur går klart i försöket några år före resten av djuren.

<span id="page-27-0"></span>Bild 3 och 4 visar hur det ser ut när vissa djur går klart i försöket året före resten av djuren. Man kan då välja att delrapportera djuren som i bild 3 eller att samrapportera djuren som i bild 4.

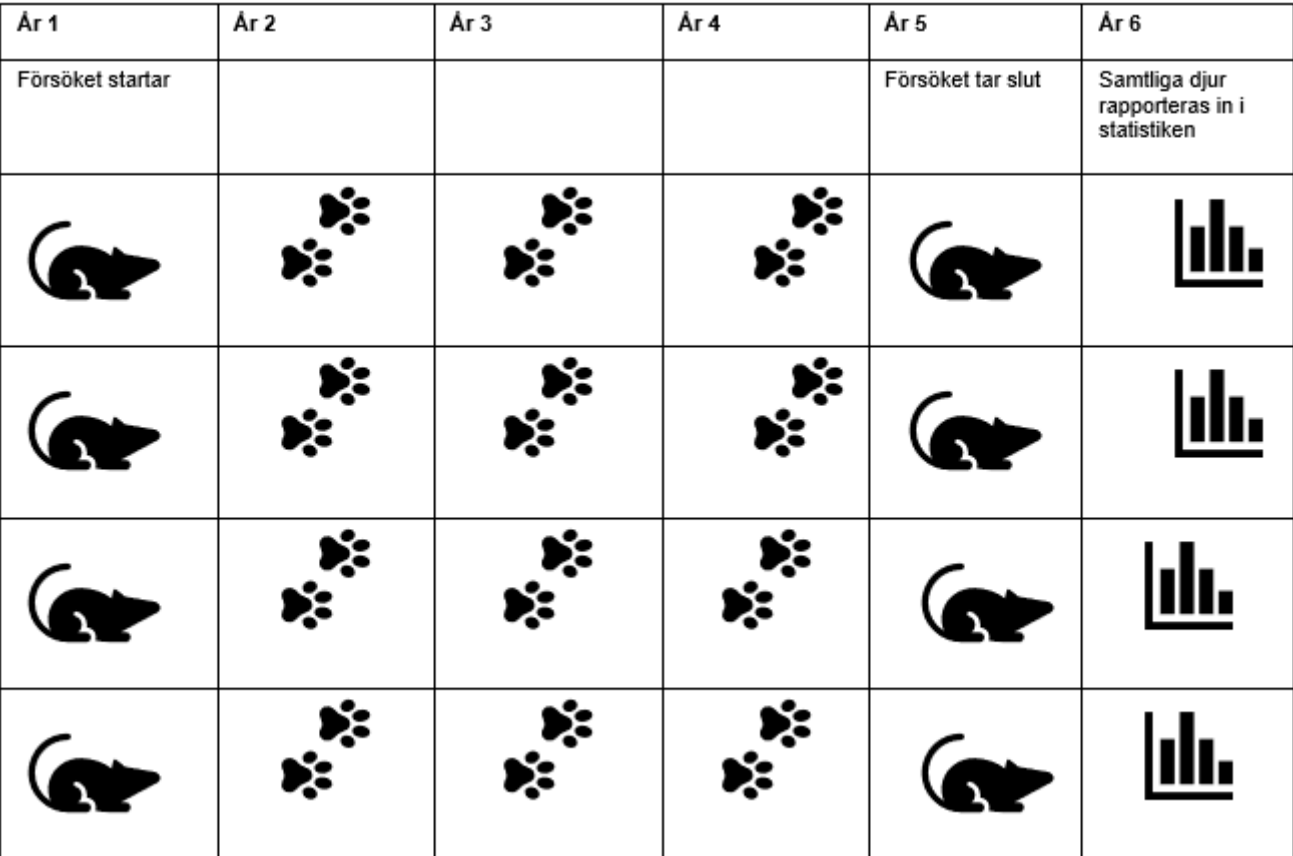

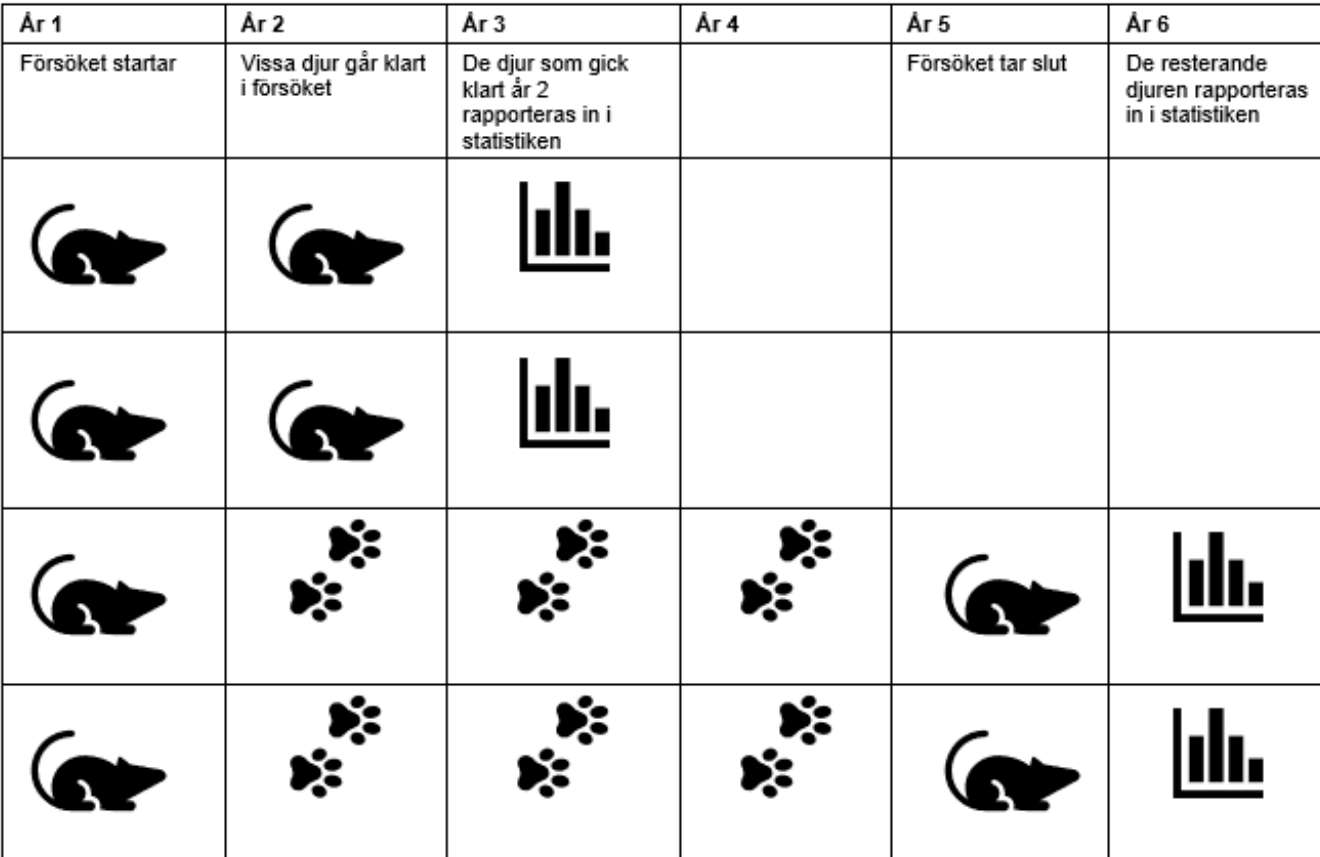

**Bild 3 Vissa djur går klart i försöket året före resten av djuren, djuren delrapporteras.**

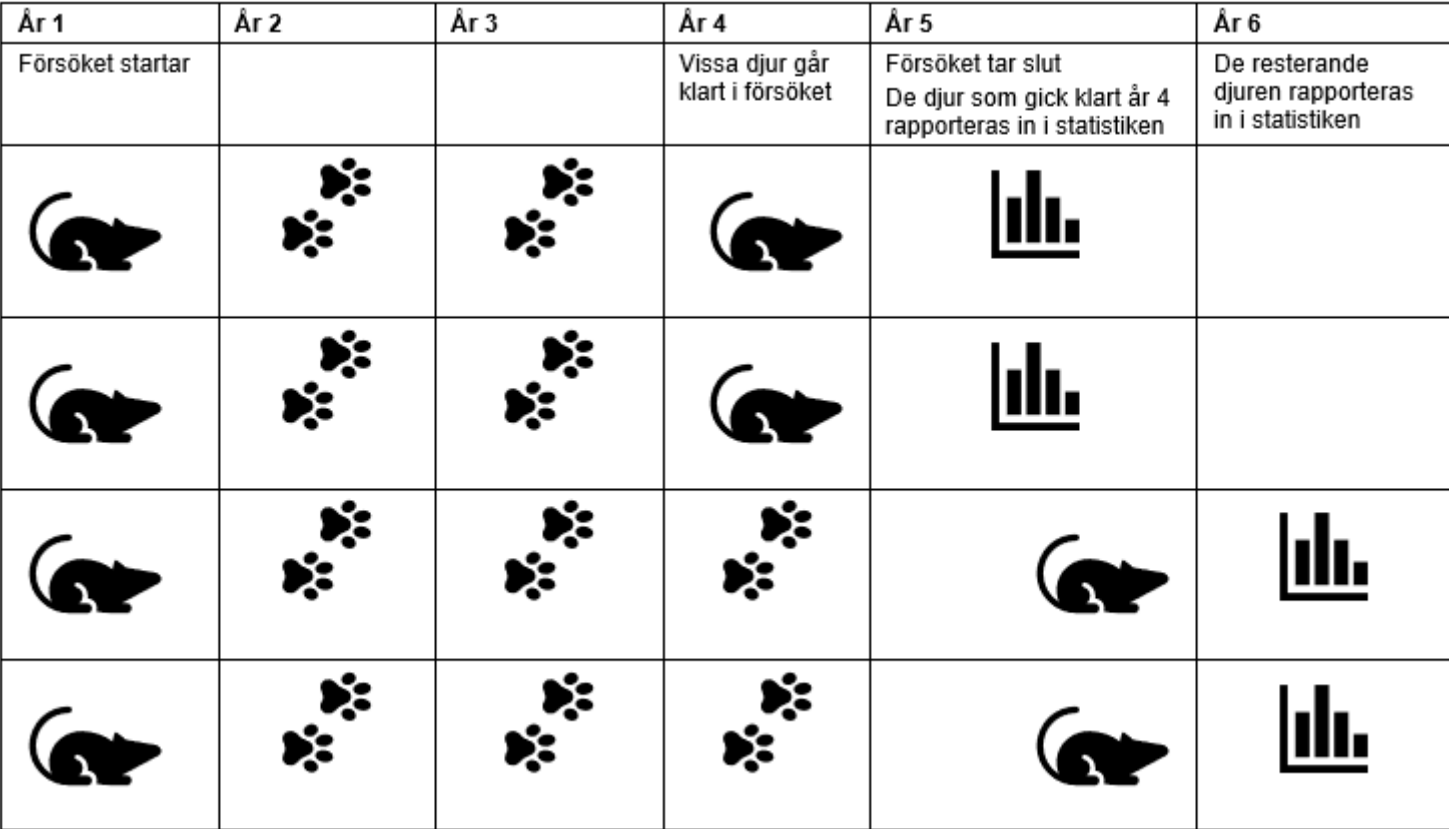

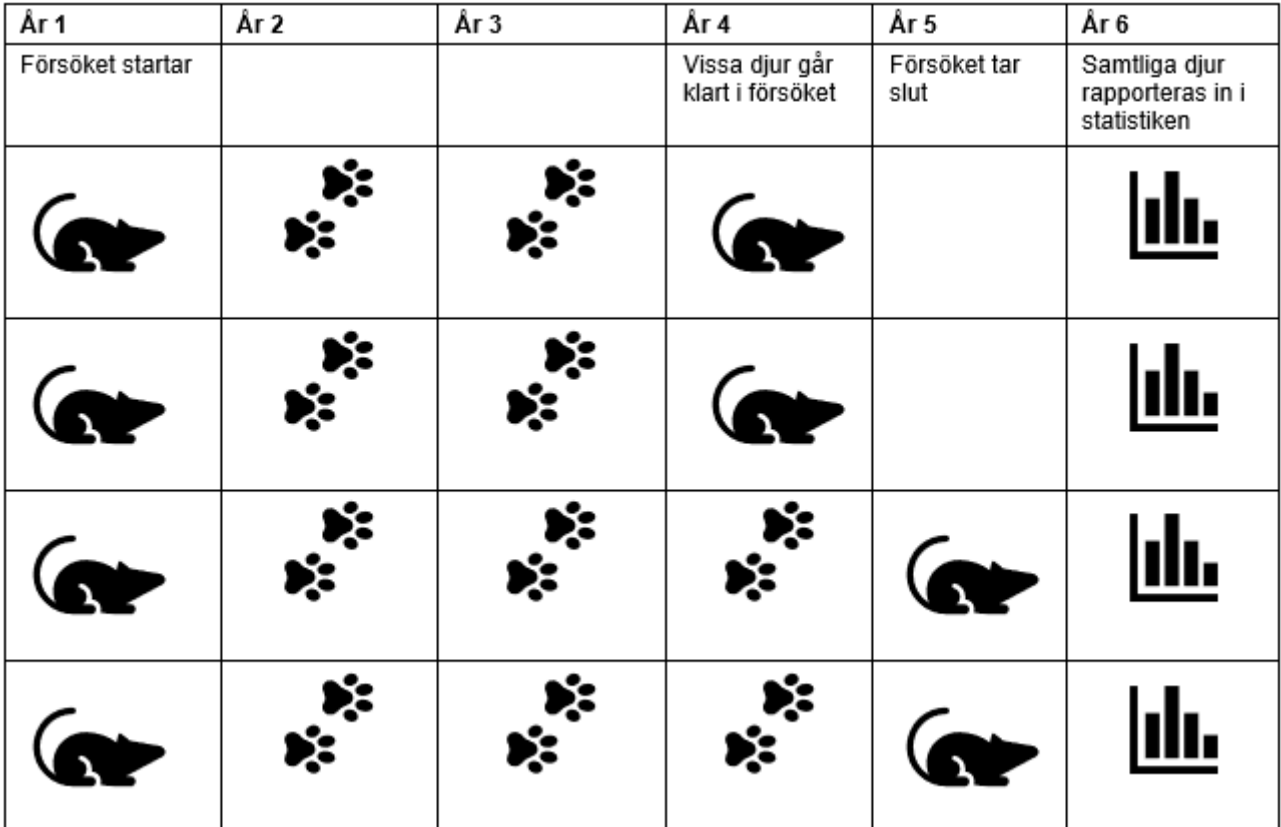

**Bild 4 Vissa djur går klart i försöket året före resten av djuren, djuren samrapporteras.**

*Dokumentet är senast redigerat 2024-04-24.*